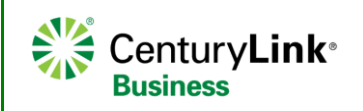

## **Polycom VVX1500 Series**

**Quick Reference Guide**

## **Getting Started**

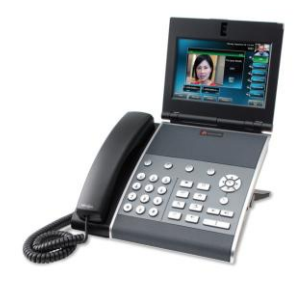

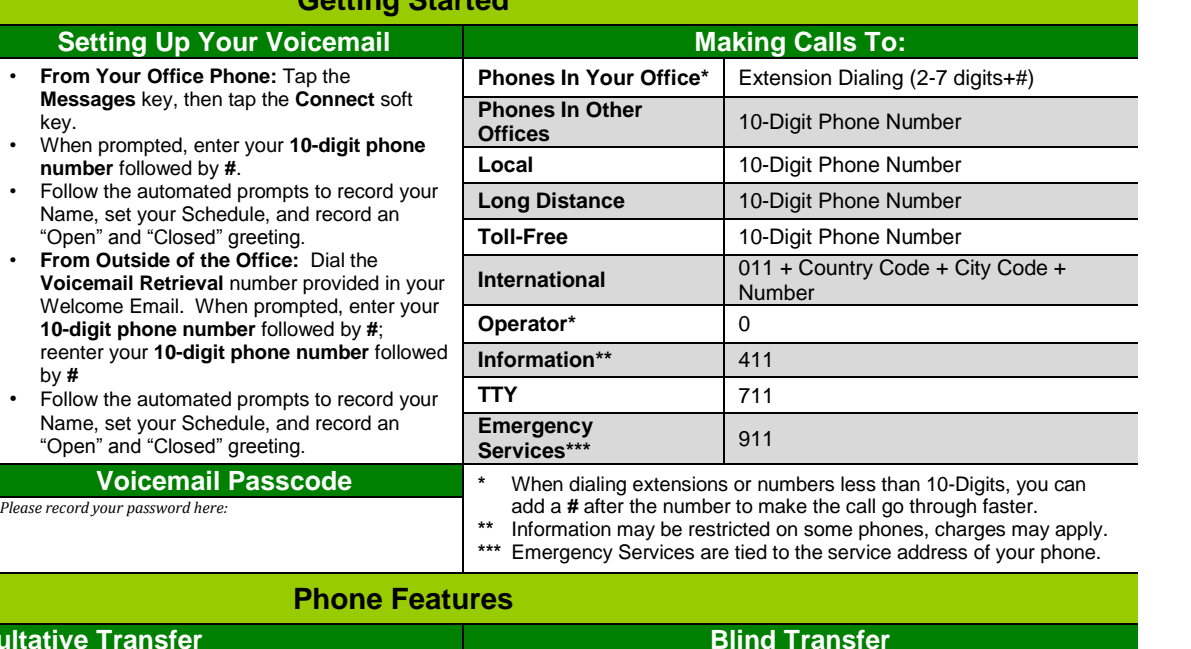

## **Consultative Transfer Blind Transfer Blind Transfer Consultative Transfer** allows you to speak to the recipient you are transferring the call to and announce the caller prior to completing the transfer process. 1. While on a call, tap the **Transfer** soft key. 2. Enter the **extension+#** or the **10-digit number+#** on your keypad. 3. When the party answers, announce the call. 4. Tap the **Enter** soft key or hang up to complete your transfer. 5. If they do not answer or you misdial, tap the **Cancel** soft key to release the transfer process and return to the caller. Note that you may have to tap **More** to access **Cancel**. *Note: When transferring in this manner, the caller ID that appears to the recipient of the transfer is the caller ID of the party transferring the call, not the caller ID of the incoming caller.* **Blind Transfer** allows you to transfer a call without speaking to the person you are transferring the caller to. 1. While on a call, **tap and hold down** the **Transfer** soft key. 2. Tap the **Blind** checkbox. 3. Enter the **extension+#** or the **10-digit number** you wish to transfer to. 4. Your transfer is completed. *Note: When transferring in this manner, the caller ID that appears to the recipient of the transfer is the caller ID of the incoming caller.* **Transferring a Call to Voicemail Call Park** You can transfer callers directly to someone's voicemail and bypass ringing their phone. 1. While on a call, tap the **To Vmail** soft key. Note that the caller will still be on your phone and will be able to hear you should you speak. 2. Dial the recipient's extension and tap the **Enter** soft key. The call will now transfer directly to that individual's voicemail. *Note: When transferring in this manner, the caller ID that registers in the recipient's voicemail is the caller ID of the incoming caller.* **Call Park** allows you to place calls on hold, and then retrieve that call at another phone within your Call Park Group. To **Park** a call: 1. Press the **Park** soft key. 2. To park the call against your extension, simply press the **#** key, or you can dial any **4-Digit Extension** followed by the **# key**. The call is "parked" on that extension. To **Retrieve** a call: 1. At dial tone, enter **\*88** or press the **Retrieve** soft key. 2. Enter the **4-Digit Extension** followed by the **# key** that you parked the call on. **Making a Conference Call Recording** You can **Conference** up to **15** callers, including yourself. 1. While on a call, tap the **Conference** soft key. The person you are talking to is placed on Hold and you receive a dial tone. 2. Dial the number of the person you want to conference into your call. 3. After you announce the conference, tap the **Conference** soft key again to complete the conference. 4. If they do not answer or do not wish to join the call, tap the **Cancel** soft key to release that party and return to your original caller(s). A flash drive port is located on the right hand side of your phone. 1. Insert a flash drive into the USB port which identifies that device. 2. On an active call, tap the **Record** soft key (you may need to tap the **More** soft key to access Record). 3. Tap the **Start** soft key to start recording. 4. At any time during the recording, tap the **Stop** soft key to stop recording. 5. To review a record, tap the **USB icon** at the top left of your touch screen. 6. Tap **Browse Recordings** for a list of recordings. 7. Tap the recording you wish to review and tap **Open** and then tap **Play**.

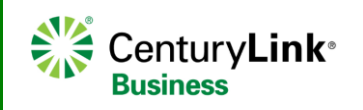

## **Polycom VVX1500 Series**

**Quick Reference Guide**

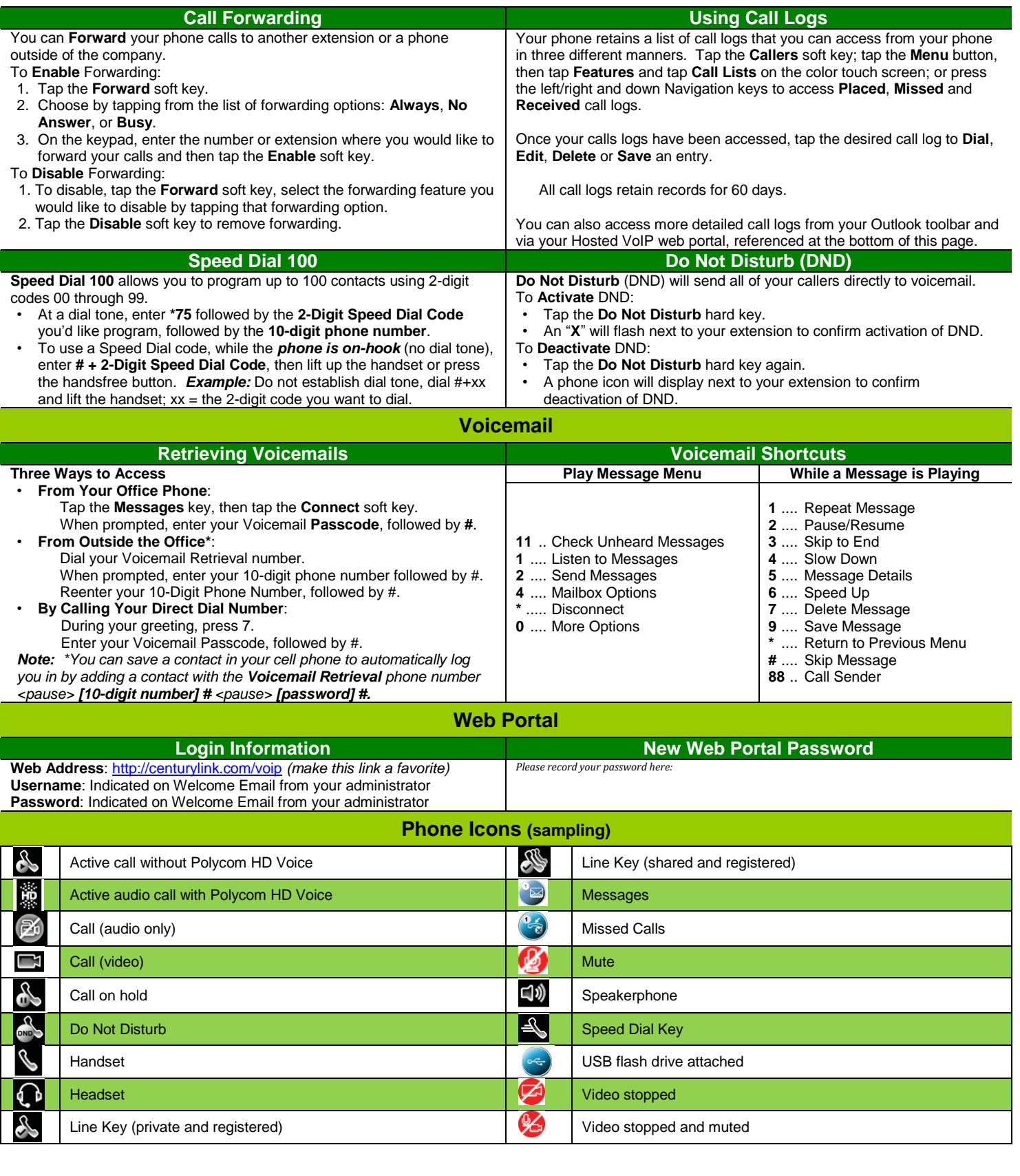